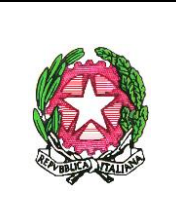

Ministero dell'Istruzione, dell'Università e della Ricerca **ISTITUTO COMPRENSIVO STATALE "CANNIZZARO-GALATTI"** Via M.Giurba n.2 - 98123 MESSINA - Tel./Fax 090716398 - Fax 0906415456 Distretto Scolastico 029 – Codice Fiscale 80008360838 e-mail: [meic86600p@istruzione.it](mailto:meic86600p@istruzione.it) pec: [meic86600p@pec.istruzione.it](mailto:meic86600p@pec.istruzione.it) 

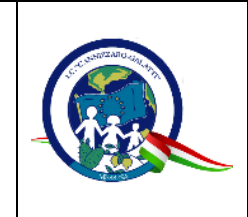

Circ. n. 174/DS Messina, 20/08/2020

A tutto il personale scolastico Alle Famiglie degli Studenti della Scuola dell'Infanzia Scuola Primaria Scuola Secondaria di Primo Grado

p.c. Al Direttore dei Servizi Generali e Amministrativi

# Oggetto: **Comunicazione attivazione piattaforma PagoInRete per i pagamenti on-line dei contributi e delle tasse per i servizi scolastici a carico delle famiglie.**

Premesso che le Pubbliche Amministrazioni devono consentire a cittadini e imprese di effettuare pagamenti elettronici, rendendo disponibili i codici identificativi del pagamento e avvalendosi della piattaforma del Nodo dei Pagamenti SPC, si comunica che il MIUR ha messo a disposizione un sistema che consente alle famiglie di effettuare i pagamenti degli avvisi telematici emessi dalle scuole

per i diversi servizi erogati, quali:

- *Contributo volontario*

*- Assicurazione*

- *- Attività extra-curriculari (progetti)*
- *- Viaggi di istruzione e visite guidate*
- *- Altri contributi (es. Diario per alunni scuola Primaria e Secondaria I grado e donazioni)*

Si invitano, pertanto, i genitori/familiari ad effettuare la registrazione al sistema, fornendo esplicitamente l'accettazione del Servizio PagoInRete, accedendo al portale web del MIUR- usando PC, smartphone o tablet.

Attraverso la piattaforma le famiglie possono:

1. visualizzare il quadro complessivo di tutti gli avvisi telematici intestati ai propri figli, emessi anche da scuole differenti;

2. pagare uno o più avvisi contemporaneamente, usando i più comuni mezzi di pagamento e scegliendo tra una lista di PSP quello più conveniente.

Il genitore riceve via email la conferma del pagamento eseguito e può scaricare la ricevuta telematica e/o l'attestazione valida per le eventuali detrazioni fiscali.

Le famiglie possono accedere al servizio "PagoInRete" dal sito dell'I.C. Cannizzaro Galatti (banner presente sulla home page) oppure dal sito del MIUR, presente al seguente indirizzo:

### <http://www.istruzione.it/pagoinrete>

Sulle modalità di utilizzo della piattaforma si rimanda alla lettura del Manuale utente disponibile all'indirizzo: [http://www.istruzione.it/pagoinrete/files/manuale\\_utente\\_famiglia.pdf](http://www.istruzione.it/pagoinrete/files/manuale_utente_famiglia.pdf)

### **Come accedere:**

Per accedere al servizio è necessario:

a. **Registrarsi s**ul portale del MIUR tramite il link dedicato: inserire i propri dati anagrafici e un indirizzo e-mail di contatto valido; durante la registrazione, il sistema rilascerà l'utenza per accedere (username) e richiederà all'utente di inserire la sua password per l'accesso al sistema. Dopo la certificazione dell'indirizzo email inserito dall'utente la registrazione sarà definitiva.

b. **Comunicare** all'Istituto dove è iscritto il proprio figlio (utilizzando il modulo "A" allegato) la volontà di aderire al servizio dei pagamenti e richiedere di essere associato all'alunno (o agli alunni) frequentanti per la visualizzazione degli avvisi telematici a lui intestati. Una volta che la segreteria ha confermato l'associazione genitore-figlio, accedendo al portale del MIUR, l'utente si ritroverà automaticamente abilitato al servizio pagamenti e visualizzerà gli avvisi intestati ai propri figli.

Email della scuola a cui inviare il modulo Allegato A: [meic86600p@istruzione.it](mailto:meic86600p@istruzione.it)

c. **Attivazione** del servizio pagamenti: accedendo al portale del MIUR l'utente registrato dovrà selezionare il servizio pagamenti online per la sua attivazione.

Per ulteriori informazioni:<http://www.istruzione.it/pagoinrete/accedere.html>

#### **Come pagare:**

Per effettuare un pagamento on line l'utente:

a) seleziona uno o più avvisi telematici da porre in un carrello dei pagamenti;

b) sceglie tra diversi metodi di pagamento proposti: carta di credito, addebito in conto e bollettino postale online. In funzione della modalità di pagamento selezionata, il sistema visualizzerà lista dei PSP che permettono tale modalità;

c) seleziona un PSP e procede con il pagamento inserendo i dati richiesti\* sul sito del PSP.

\***PagoInRete** non archivia alcun dato relativo alla carta di credito o al conto corrente dell'utente Per ulteriori informazioni: <http://www.istruzione.it/pagoinrete/pagare.html>

## **Servizi di pagamento disponibili**

Per conoscere i servizi di pagamento disponibili, seguire la procedura indicata all'indirizzo: <http://www.istruzione.it/pagoinrete/pagamenti.html> .

> Il Dirigente Scolastico Dott.ssa Giovanna Egle Candida Cacciola (firma autografa sostituita a mezzo stampa art. 3co.2 D.Lgs39/93)